Prof. Dr. Hans-Peter Seidel Dr. Michael Wand Nils Hasler, Jens Kerber, Thomas Schultz, Carsten Stoll, Martin Sunkel

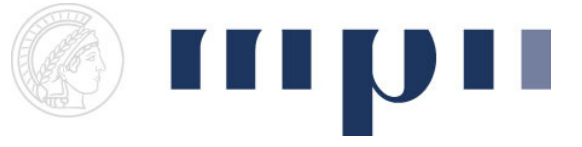

## Geometric Modeling

## Assignment sheet 8 (Spline Surfaces, due June 27<sup>th</sup> 2008)

Some of the material covered in this exercise was not covered by the lecture yet. However, the corresponding slides are already online (Lecture #11).

- (1) Bezier Triangles [1+5 points]
	- a. Add a button that adds a triangle to the new 3D viewer (download on homepage). Uniformly tessellate it using a user definable number of subdivision levels.
	- b. Devise a method that tessellates the triangle non-uniformly such that the number of triangles is minimized but curvature is represented faithfully. Hint: One solution would be to add all triangles to a list and split triangles with the highest errors first.
- (2) Surface of Revolution [1+3+3 points]
	- a. Add a button that creates a number user specifiable of connected points in the x,yplane. These points act as the "generatrix" for a surface of revolution. Allow dragging them and display the G1 continuous cubic B-Spline. Hint: Resetting the camera allows you to edit the curve in the x,y-plane.
	- b. Add a button to rotate the curve around the y-axis. Create quadratic rational Bezier curves that show the rotation of the points fully around the axis. You will need either three or four segments to describe a full revolution (implement just one variant). Add copies of the "generatrix" at the angles you terminate the rotation segments.
	- c. Triangulate the surface.
- (3) Tensor Product Surfaces [1+2+4 points]
	- a. Add a button that creates the points for a 3x3 grid of connected Bezier patches (see slide 23 of Lecture #11). Allow dragging the points and display the grid of curves starting and ending at the control points.
	- b. Also display the triangulated surface.
	- c. Add buttons that ensure C0 and C1 continuity moving the points as little as possible.

## Software Package Remarks:

The new package contains a class GLGeometryViewer3D which you should use throughout this assignment.

Its vertices (for points, lines and triangles) have to be of type *Point3D*.

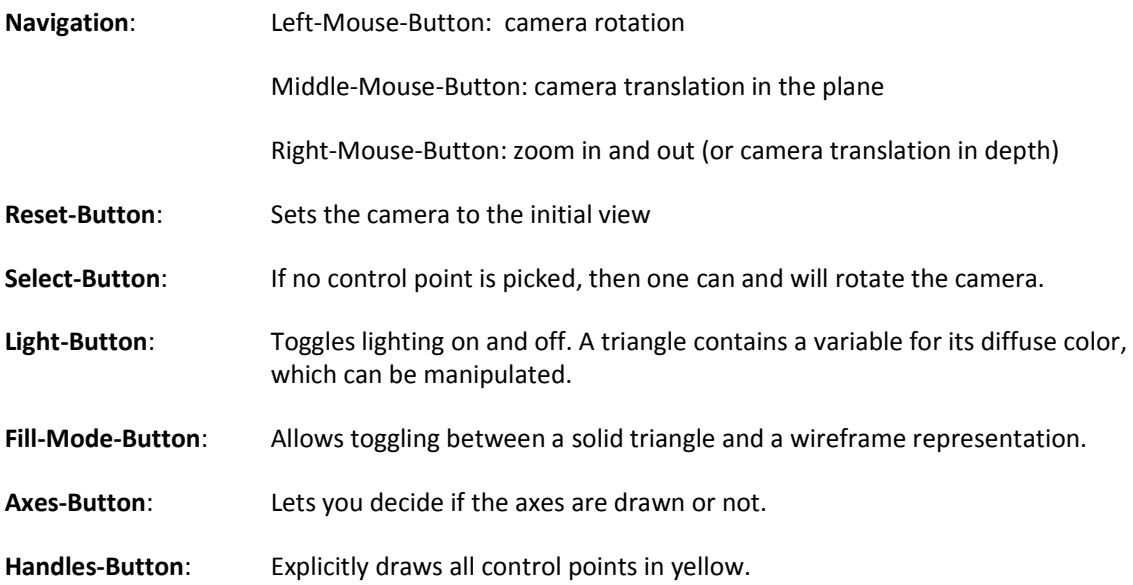

## Control points are all those for which the canBeModified flag is set to true. All other inner vertices should be marked with canBeModified = false. Only control points can be translated! The flag is true by default.

Remember that whenever a control point is translated, the update() function of your experiment will be called (which is empty by default) .